**お客様へのお知らせ**

#### [2023年のお客様へのお知らせ一覧に戻る](https://www.smbcnikko.co.jp/news/customer/2023/index.html)

2023年3月16日

SMBC日興証券株式会社

# **【日興イージートレード】Web上で完結する事務手続きの拡 充について**

2023年3月17日 (金) 20時頃、オンライントレード (日興イージードレード) で「事務手続き (電子帳票)」のサービスを開始いたします。 当サービスは各種事務手続き書類を「電子帳票」として掲載し、Web上でお手続きいただけるよ

うにしたもので、お申込み書類のご記入や押印、郵送が不要となるサービスです。 パソコンやスマートフォンで便利にご利用いただける当サービスをぜひご利用ください。

## **サービスの特徴**

#### **電子帳票での入力による利便性向上やお手続き時間を短縮**

電子帳票でのお手続きはお客さま情報と連携しているため、口座番号や氏名、住所などの 情報入力が不要です。また、運転免許証などの本人確認書類等が必要な場合は、画像デー タのアップロードでご提出いただくことが可能。これにより、これまで最長で1週間程度、 最短で1日~2日程度かかっていた手続き完了までの期間が最短で30分※に短縮されます。 ※ お手続き内容により、完了までの時間は異なります。

#### **お手続き状況をメールでお知らせ**

お手続きの受付時、完了時にメールでお知らせするため、常に画面でご確認いただく手間 がありません。また、お手続きに関するご連絡がある場合などはメールでご案内いたしま す。

## **「メール電子交付サービス」でのご利用も可能**

「メール電子交付サービス」をご利用のお客さまは、当社営業店等で配信したメールから お手続きいただくことも可能です。必要なお手続きをメールやWeb画面を使って行うこと で、大幅に時間を短縮できます。

### **お手続き内容は今後も順次拡充予定**

お客さまのご要望が多いお手続きについては、今後も順次電子化対応を進めていく予定で す。

## **画面イメージ**

【パソコン】

オンライントレード(日興イージートレード)へログイン後、「各種お手続き」メニュー の「事務手続き(電子帳票)」へアクセスしてください。

※ 日興カードの出金限度額を変更する場合の例

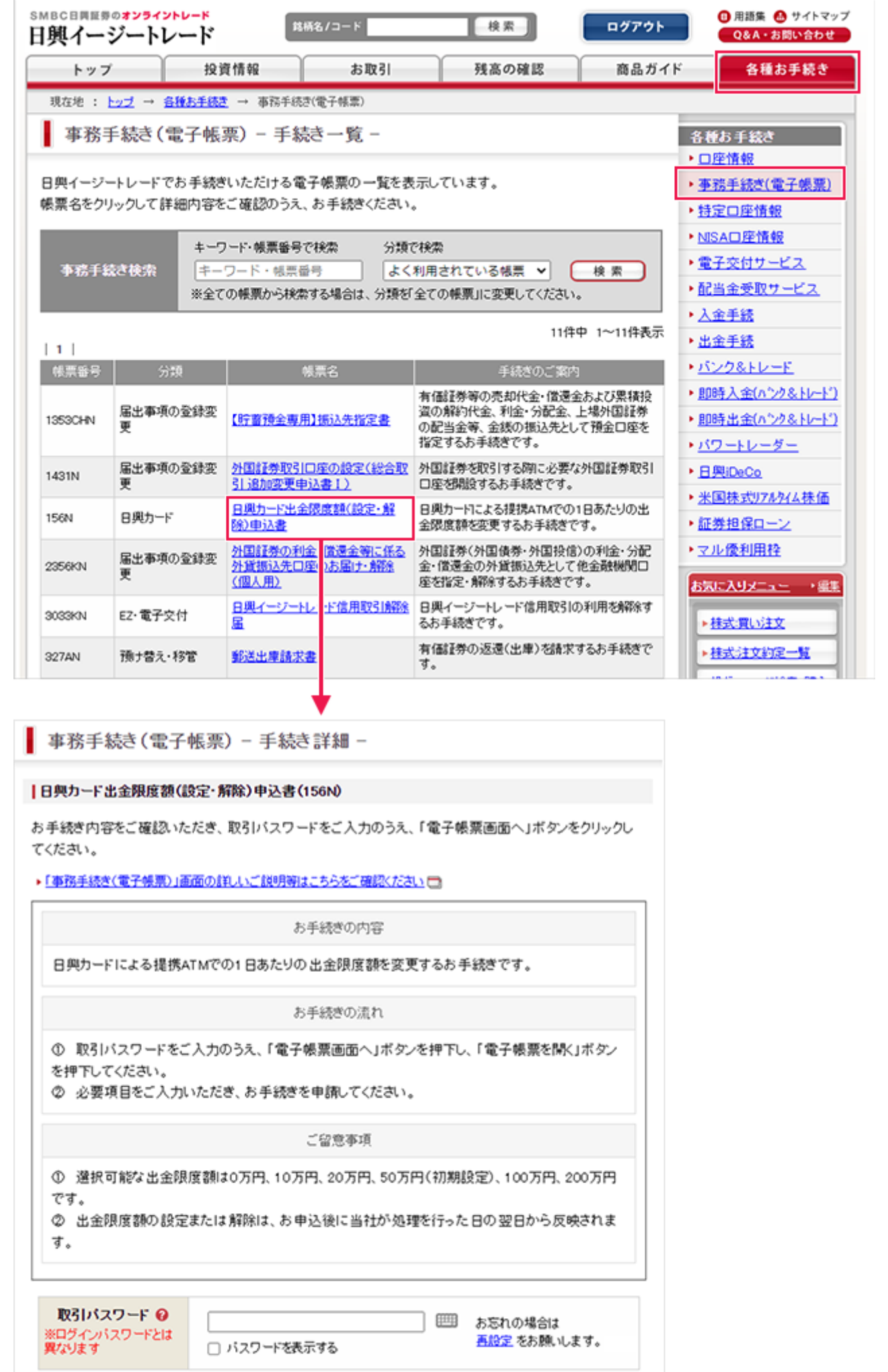

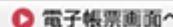

ľ

 $\overline{\phantom{0}}$ 

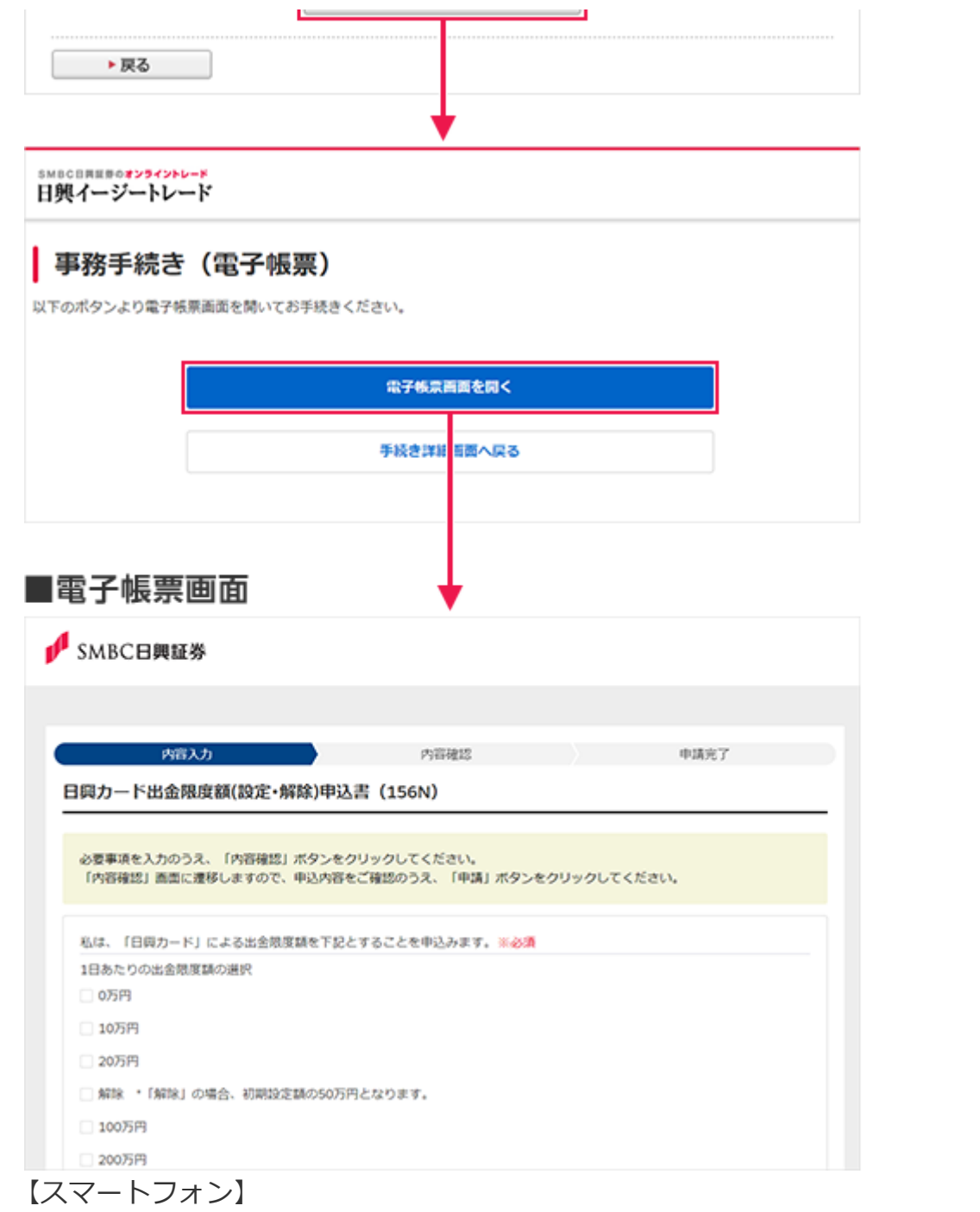

オンライントレード(日興イージートレード)へログイン後、「各種お手続き」メニュー の「事務手続き(電子帳票)」へアクセスしてください。

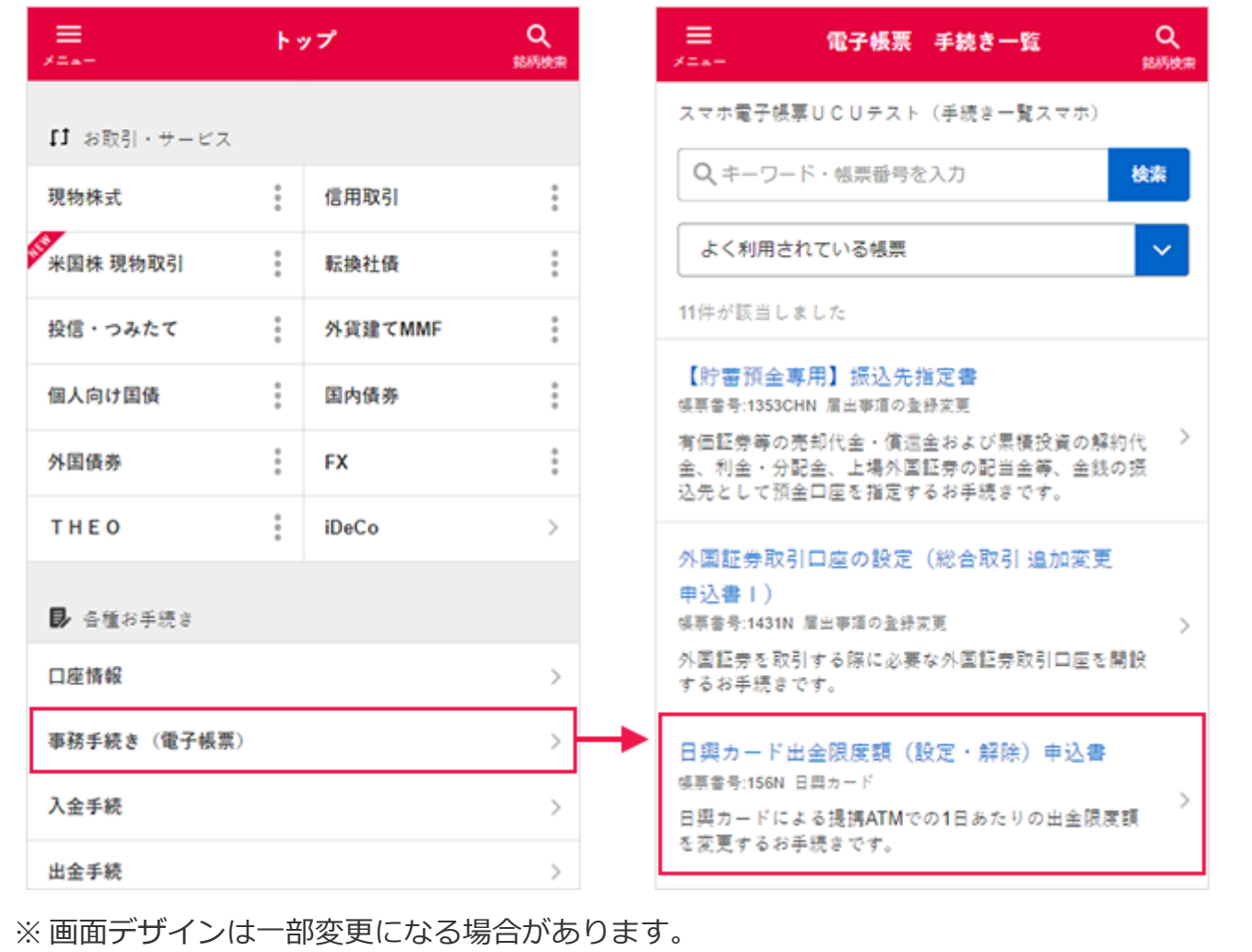

## **サービス開始日**

サービス開始日 : 2023年3月17日(金)20:00頃

※ 3月27日(月)にもお手続き内容の追加を予定しております。

※ サービス開始時間は前後する場合があります。

## **ご留意事項**

お客さまの口座状況により、電子帳票でのお手続きをご利用いただけない場合があります。

お手続き内容により、書類の閲覧や本人確認書類のアップロードが必要になる場合がありま す。詳細は「手続き詳細」画面の内容をご確認ください。

お手続き内容によりお手続き完了までの時間は異なります。

ご入力内容や書類不備等でお手続きが完了できない場合は、再手続きとなります。

お手続き内容により、手続き完了後にご案内書面が郵送される場合があります。

お手続きにあたっては、有効なメールアドレスのご登録が必要となります。なお、当社に同じ メールアドレスが重複して登録されている場合、または、メールアドレス登録画面に「配信先 不明」と表示されている場合はお手続きいただけませんので、メールアドレスの変更をお願い いたします。

口座開設日当日のお手続きはできません。

以上